# **ID-AL ChronoPlayer mkII**

Quick Start Guide V1.1

### **1 Introduction**

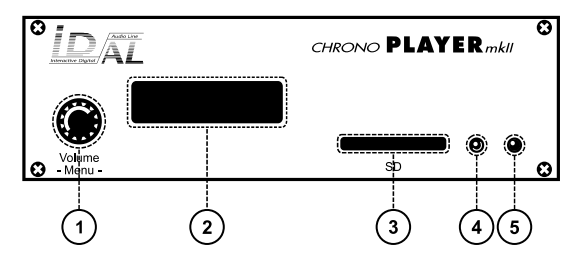

- 1 Clickable knob (volume, playback control and setting menu)
- 2 Backlit LCD display  $-2 \times 16$  characters
- 3 SD card slot
- 4 Infrared sensor
- 5 Status LED
- 6 External DC power supply chassis socket
- 7 USB Host 2.0 for USB flash drive, type-A receptacle

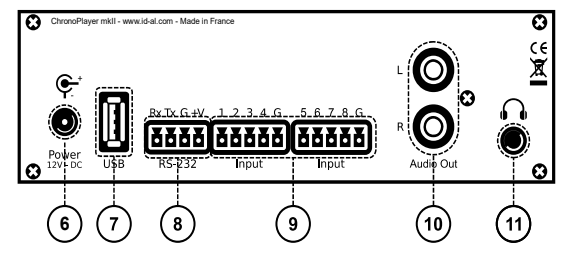

- RS-232 serial link and power supply output, pluggable terminal block
- 9 8 opto-isolated input contacts, pluggable terminal block
- 10 Line-level stereo audio output, RCA connectors
- 11 Headphone stereo audio output, standard 3.5 mm (TRS) jack

The ChronoPlayer mkII makes it possible to play WAV or MP3 audio files stored locally (SD card or USB flash drive), through programming (with the file organization or a Scheduler timetable), or interactively (with the input contacts or the RS-232 serial link). The player is provided with a mains adapter and an infrared remote control.

This guide explains how to quickly start the player up for a first use. See the user guide, the software, the examples, etc. on the support page of the ChronoPlayer mkII on www.id-al.com.

## <span id="page-0-0"></span> **2 Preparation of the Storage Device**

Choose a quality SD/SDHC card or USB flash drive, and format it using FAT32. Store on it the configuration files and the audio contents according to the organization demanded by the player, an example of which is given opposite. Do not use special or accented characters.

- Files at the root of the storage device:
	- config.txt (optional): configuration file of the player. See the chapter [Configuration File.](#page-2-0)
	- serial.txt (optional): file defining the serial frames to send. See the chapter [RS-232 Serial Link](#page-3-0).
	- .tm2 file (optional): timestamped programming file to generate with our Scheduler software.
- Organization of the folders at the root:
	- No subfolders allowed.
		- Naming: xxx [TAG1][TAG2] Name
			- $xxx$ : folder no. from 000 to 999 used by the commands. The AutoPlay feature uses the 000 folder.
			- $[TAGx]$  (optional): tags controlling the playback. See the chapter [Folder and File Tags.](#page-2-1)
- $Name (obtional):$  folder name (free).
- Organization of the audio files in the folders:
	- Format: WAV or MP3.
	- Naming: xxx [TAG1][TAG2] Name.ext
		- $xxx$ : file no. from 001 to 999 defining the playback order in sequential mode. Optional and unused in random mode.
		- $[TAGx]$  (optional): tags controlling the playback. See the chapter [Folder and File Tags.](#page-2-1)
		- Name (optional): filename (free).
		- ext: way or mp3 extension.

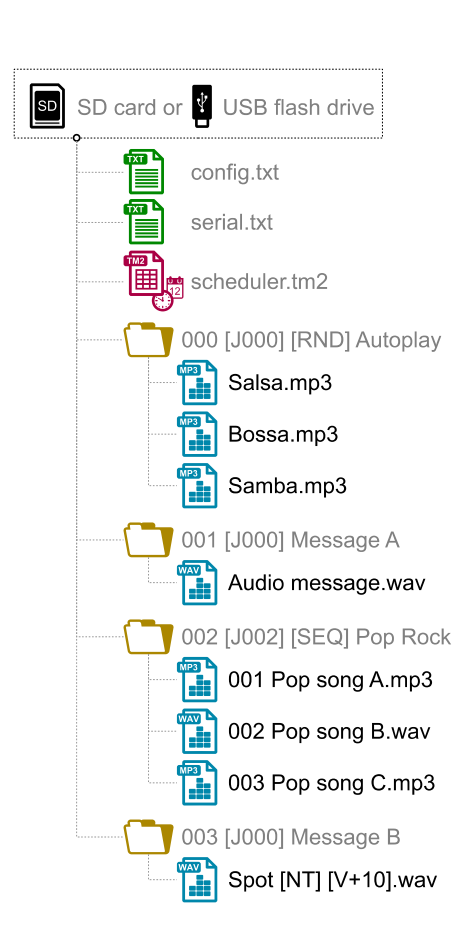

### <span id="page-1-0"></span> **3 Connection of the Inputs**

The 8 inputs are used to generate events. Triggering devices can be connected to these inputs (e.g.: push-button, presence sensor, relay, PLC, SensoPad). These devices must behave like open or closed contacts between an input and the ground of the player, the activation being triggered by a closed contact. The activation states (0 for open or 1 for closed) of all the inputs are combined to form a binary code identifying the generated event:

$$
xxx combination = \n{\n Input_1 + Input_2 \times 2 + Input_3 \times 4 + Input_4 \times 8\n}{\n + Input_5 \times 16 + Input_6 \times 32 + Input_7 \times 64 + Input_8 \times 128\n}
$$

Player + 12 $V$ Triggering Device Input GND **GND** 

A command is assigned to each event. By default, the  $INPUTxxx$  event resulting from the  $xxx$  combination value of the inputs is associated with the launch of the playback of the  $xxx$  folder. The config.txt file allows to change the commands assigned to the first 15 combinations.

Up to 8 combinations (001, 002, 004, 008, 016, 032, 064, 128), the triggering devices can be directly connected to the inputs. Beyond, a circuit based on diodes can be used:

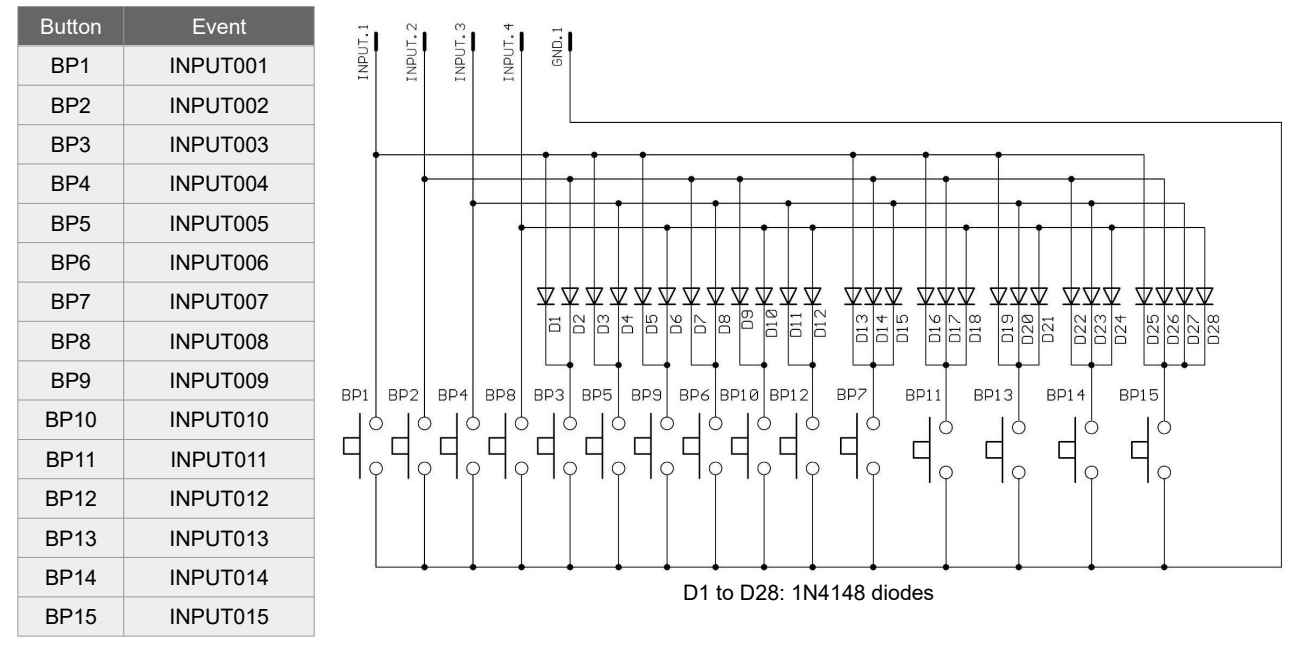

*15 push-buttons mapped to 4 inputs*

### **4 First Startup**

- 1. Make sure that the player is off (mains adapter unplugged).
- 2. Connect the audio output (line level).
- 3. Connect the inputs according to the needs. See the chapter [Connection of the Inputs](#page-1-0).
- 4. Connect the RS-232 serial link if needed.
- 5. Insert the prepared storage device. See the chapter [Preparation of the Storage Device](#page-0-0).
- 6. Turn the player on by plugging the mains adapter.
- 7. Follow the instructions of the user interface on the front panel in order to configure the time zone, the date, and the time for the Scheduler feature. See the chapter [User Interface.](#page-2-2)
- 8. The player is operational.

## <span id="page-2-2"></span> **5 User Interface**

The user can interact with the player thanks to the LCD display and the Volume/-Menu- clickable knob on the front panel:

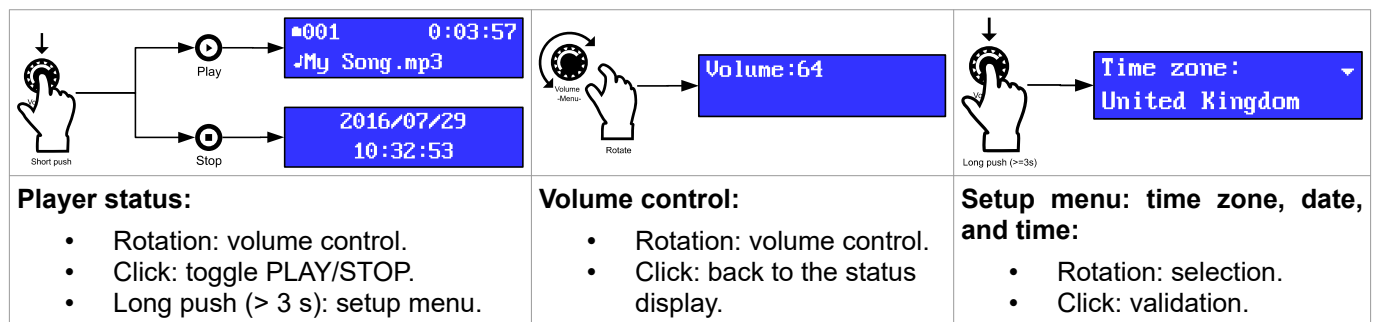

## **6 Reference**

#### <span id="page-2-1"></span> **6.1 Folder and File Tags**

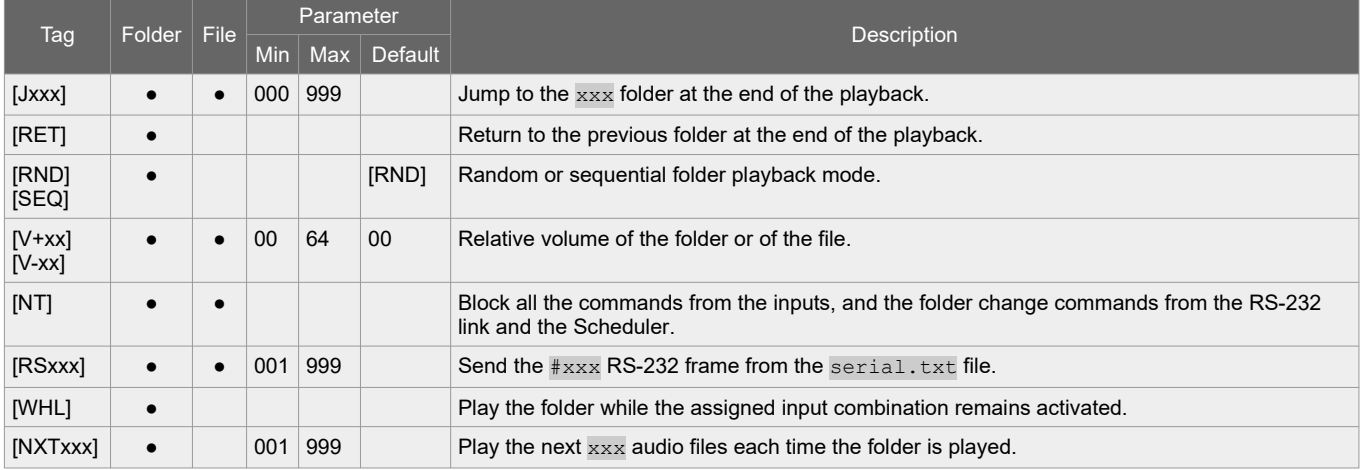

#### <span id="page-2-0"></span> **6.2 Configuration File**

The config.txt configuration file is a raw text file placed at the root of the storage device. Each line can define a parameter of the player according to the following table:

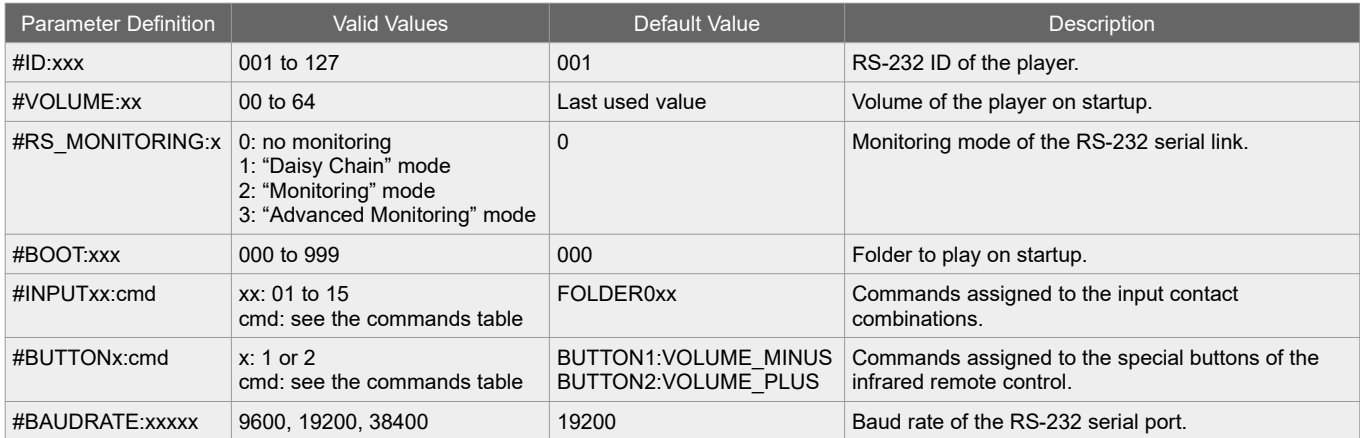

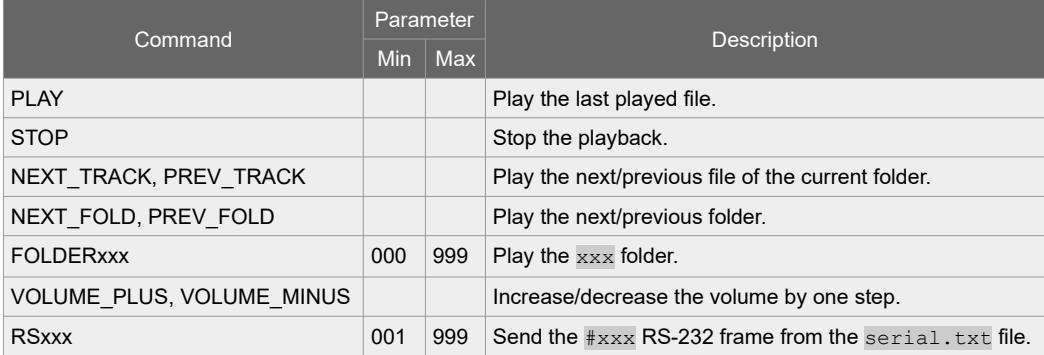

#### <span id="page-3-0"></span> **6.3 RS-232 Serial Link**

This link allows the player to receive commands, to send arbitrary frames, and to send status information. By default, it is configured as follows (can be changed with  $config.txt$ ):

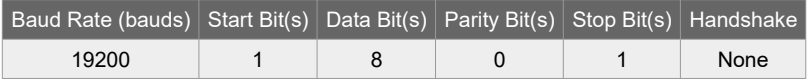

The reception protocol is based on a 3-byte frame: "Status", "Command", and "Data":

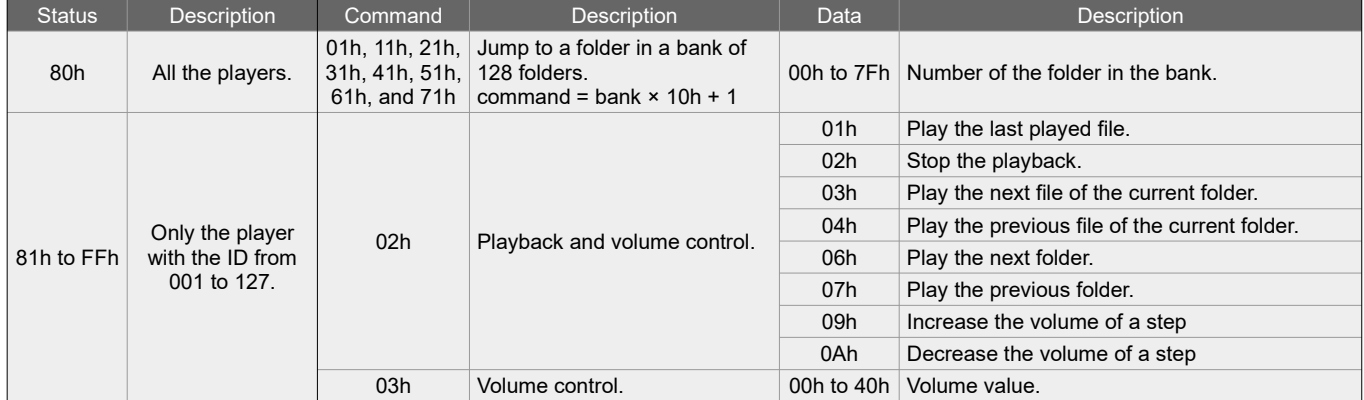

Arbitrary frames can be sent with the [RSxxx] tag and the inputs. These frames must be defined in the serial.txt file at the root of the storage device, as  $#xxxx:tt$  tt tt..., with one definition per line (e.g.: #002:98 75 21 35 45 B2).

The monitoring protocol is structured like the reception protocol. The status byte has the same meaning. This protocol sends the following command and data bytes, according to the mode selected by the config.txt file:

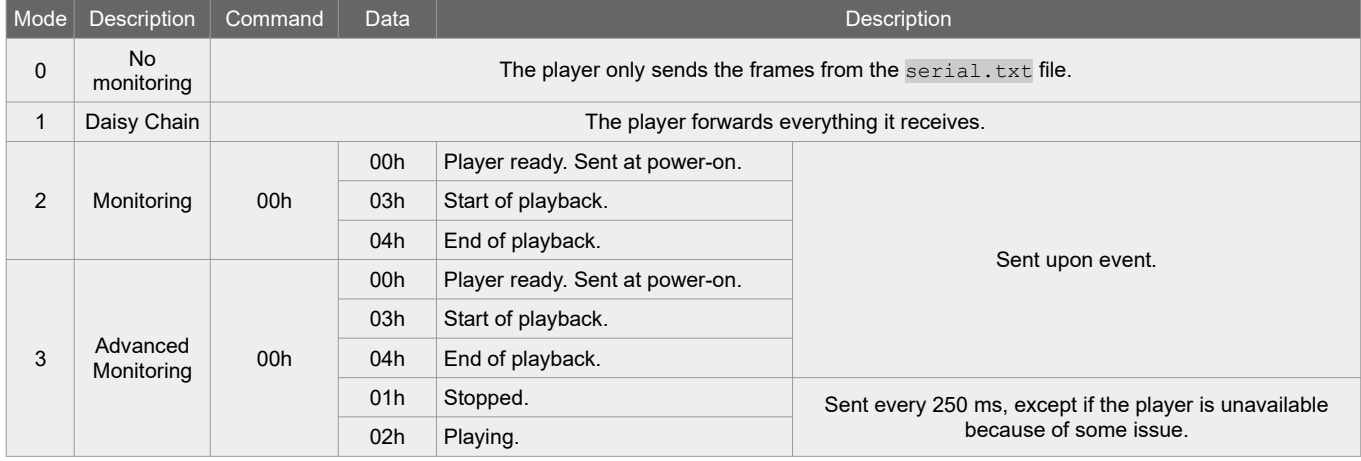

#### **6.4 Firmware Update**

Start the player with a CHRONO.bin firmware file placed at the root of an SD card formatted using FAT32.